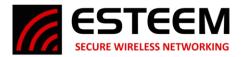

## **TECHNICAL BULLETIN Horizon Roam Threshold**

## **Horizon Series Roam Threshold Deviation**

Customizing the Roam Threshold Deviation changes the level of hysteresis applied to the roam action. The lower the value of the Roam Threshold Deviation the more often a radio will roam.

1. Access the Horizon's web page using your computer's web browser. Select **Advanced** Tab. From the **Wireless LAN Setting** section, select **WLAN0 Device** (Figure 1) and push the Next button.

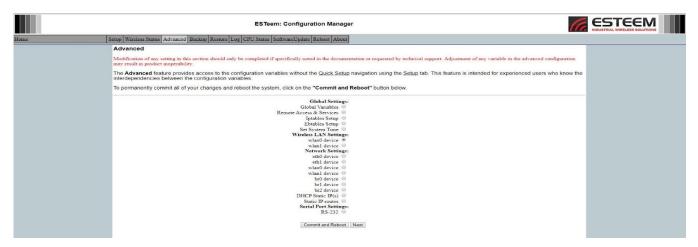

Figure 1: Advanced Screen

2. Select **Advanced Settings** (Figure 2) and push the **Setup** button

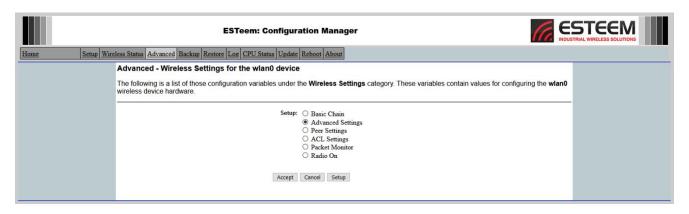

Figure 2: Advanced Settings

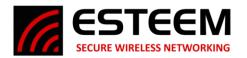

## **TECHNICAL BULLETIN Horizon Roam Threshold**

3. Change the Roam Threshold Deviation as required at the location indicated by the arrow then scroll down and press **Accept** when done. (Figure 3).

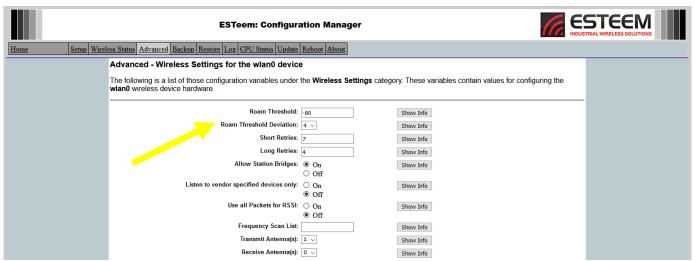

Figure 3: Roam Threshold Deviation

4. Select Accept again then Commit and Reboot. The radio will then reboot with the new Roam Threshold Deviation settings.